# **pfRICH Tutorial**

# **pfRICH Tutorial**

This is an introductory tutorial for the EPIC pfRICH software. Given the significant implementation overlap with the dRICH, many parts of this tutorial are applicable to both of these RICHes.

Some code relevant for the pfRICH is not yet merged. Until then, the combination of git branches we will use for today's tutorial is:

```
drich-dev: pfrich-support
      epic: pfrich-tutorial
   EDM4eic: irt-data-model
       irt: main
   juggler: 73-add-rich-irt-algorithm
```
**N.B.:** we will be migrating away from juggler relatively soon, to **EICrecon**; the reconstruction is performed by  $\lvert\text{int}\rvert$ , which is independent of reconstruction framework, but currently framework bindings are only implemented in  $j$ uggler.

The [drich-dev repository](https://github.com/eic/drich-dev) contains detailed documentation how to run the EPIC software for the RICH detectors. The following tutorial is meant to be a quick-start guide.

# **Setup and Building**

First of all, be in an eic-shell container (see **software tutorials**, first session).

Clone EPIC repositories. Note that these commands also  $|$ checkout the branches specific to today's tutorial. If you are following this guide from a later date, these branches may no longer exist or have been merged to  $|\text{main}|$ ; in that case, do not set  $|\text{-branch}|$ .

```
git clone git@github.com:eic/drich-dev.git --branch pfrich-support
cd drich-dev
git clone git@github.com:eic/epic.git --branch pfrich-tutorial
git clone git@github.com:eic/irt.git
git clone git@github.com:eic/EDM4eic.git --branch irt-data-model
git clone https://eicweb.phy.anl.gov/EIC/juggler.git --branch 73-add-rich-irt-
algorithm
```
These git URLs are for SSH; if you do not have SSH, use the HTTPS URLs instead.

See what combination of branches you have:

./check\_branches.sh

Set environment:

source environ.sh

Some important environment vars:

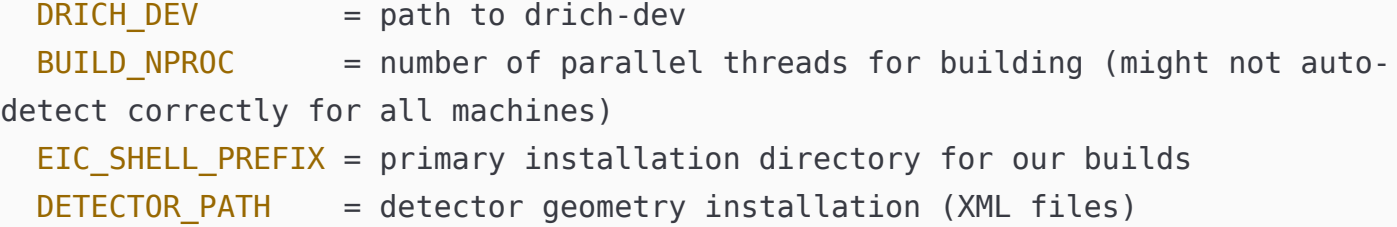

Customize these environment variables as needed, in particular  $$EIC$  SHELL PREFIX.

Build, using one of the following options:

rebuild\_all.sh *# this will build everything, in order of dependence* build.sh REPO *# this will only build the repository REPO* cmake *# build it yourself, however you want* rebuild\_all.sh clean *# rebuild everything from a clean slate*

**N.B.:** Assuming this is the first time you are building, run source environ. sh a second time so that your detector build is used. Check that DETECTOR\_PATH and any other environment variables involving the detector are set correctly.

Finally, build the  $drich-dev$  local code:

make

### **Geometry**

Relevant files:

```
# compact files
epic/compact/pfrich.xml
epic/compact/drich.xml
epic/compact/definitions.xml # global constants (positions, envelopes,
```

```
etc.)
epic/compact/optical_materials.xml # material property tables
epic/compact/materials.xml # general materials
epic/templates/epic.xml.jinja2 # template for generating top-level
compact files, run by 'cmake';
                                    # these are used by simulation and
reconstruction;
# geometry plugins
epic/src/PFRICH_geo.cpp
```
One way to see the geometry is by  $j$  s root :

run\_dd\_web\_display.sh run dd web display.sh -p run\_dd\_web\_display.sh -d run\_dd\_web\_display.sh -e

epic/src/DRICH\_geo.cpp

Open resulting geo/detector geometry.root in jsroot, either from the [CERN hosted version](https://root.cern/js/) or from a self-hosted server.

Unfortunately, an event display is not supported on all machines (including the author's); this is a well known issue.

If you want to see the beam pipe, enable it in epic/configurations/pfrich\_only.yml (similarly for the dRICH); these configuration files control the rendered XML files from the main jinja template.

Dump the constants:

```
npdet_info dump $DETECTOR_PATH/epic.xml # dump everything, and the
derivations
npdet_info dump $DETECTOR_PATH/epic.xml | grep -Ei '^pfrich'
```
### **Simulation**

The primary tool for running DD4hep simulations is ddsim. Cherenkov physics requires a modified version of this, called npsim; this is found in the NPDet repository, and installed in eic-shell.

In  $drich-dev$ , we provide yet another wrapper:  $simlatae.py$ :

simulate.py *# usage guide* simulate.py -t1 -d-1 -s -n 50 *# throw 50 pions at the pfRICH* simulate.py -t1 -d1 -s -n 50 *# throw 50 pions at the dRICH*

Several tests are available, you are welcome to add your own.

HEPMC input files are also supported:  $|\sin( \arctan p y - i \arctan p f + i \arctan p f)$ .

Let's open the output file:

root out/sim.root *--web=off* new TBrowser events->Draw("PFRICHHits.position.y:PFRICHHits.position.x")

Draw the hits, or the segmentation, using  $drich-dev$  executables:

#### bin/draw\_hits bin/draw\_segmentation

About the TTree format in the output file: this is a **PODIO** tree. Yes it can be used as a **TTree**, but **PODIO** grants us much more power. See src/example\_podio\_reader.cpp for a demonstration how to read the data using the generated classes from the data model. Run this example as:

```
bin/example_podio_reader
```
The hits for the dRICH and pfRICH are of type  $[edm4hep::SimTrackerHit]$ . The truth particles are of type edm4hep::MCParticle. In some cases, we use the EIC-extended data model, in the edm4eic namespace, such as edm4eic::CherenkovParticleID for the PID. For more information, see:

- **[EDM4hep](https://github.com/key4hep/EDM4hep)**
- [EDM4eic](https://github.com/eic/EDM4eic)

Within each, a YAML file defines the full data model; this YAML file is used to generate an implementation, allowing for a language-independent specification. To see the generated C++ implementation:

```
ls /opt/software/linux*/gcc*/edm4hep*/include/edm4hep/
vim /opt/software/linux*/gcc*/edm4hep*/include/edm4hep/SimTrackerHit.h
ls $EIC_SHELL_PREFIX/include/edm4eic/
vim $EIC_SHELL_PREFIX/include/edm4eic/CherenkovParticleID.h
```
### **Reconstruction**

Create the IRT aux file; this produces [libIRT] objects from the DD4hep geometry, using the **PFRICH\_RECON\_\*** and DRICH\_RECON\_\* constants as a way to carry over the most important geometry parameters. This conversion is handled by code in  $\vert$ src/irtgeo, with the hope that this will be easily portable to any framework. To make the aux file:

bin/create\_irt\_auxfile

Relevant code for reconstruction:

```
irt/{include,src} # the IRT code itself
juggler/JugPID/src/components/IRTAlgorithm* # binds IRT to Juggler and the
simulation data
juggler/JugPID/tests/options/*.py # configures IRTAlgorithm; also
has quantum efficiency tables
```
Run the reconstruction, using  $j$ uggler:

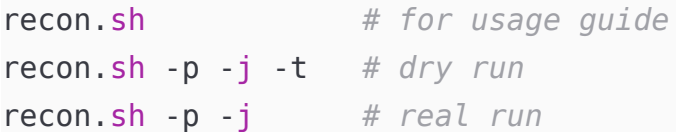

Check the output:

```
root out/rec.root --web=off
events-
>Draw("PFRICHPID_1.radiator:PFRICHPID_1.theta>>h(100,0,0.5,2,0,2)","","lego")
```
# **An example analysis**

Run a momentum scan:

- run simulate.py, using the momentum scan tests
- run  $recon.sh$ , to run Juggler on the simulation output
- draw the plots
- $\bullet$  the automation script is in ruby, requiring some extra depenencies:

```
scripts/install_ruby.sh # build a local copy of ruby
source environ.sh
bundle install # install gems (dependencies)
```
To run the momentum scan:

#### scripts/momentum\_scan.rb

This script runs simulate.py followed by recon.sh, for a variety of particles and momenta.

See the output in the out/momentum\_scan\*/ directory, in particular:

ls out/momentum\_scan.pfrich/\_\*.png

### **Contributing**

We use standard Github workflow everywhere (see [software tutorials,](https://indico.bnl.gov/category/443/) first session).

- Join the **EIC** organization
- Join the **[EPIC devs team](https://github.com/orgs/eic/teams/epic-devs)**
- Open issues and pull requests
- For the dRICH, we have:
	- o **[Project page](https://github.com/orgs/eic/projects/4/)**
	- o [Mattermost Channel](https://eic.cloud.mattermost.com/main/channels/drich)